# **JAMAL MOHAMED COLLEGE (AUTONOMOUS),Tiruchirappalli - 620 020 P.G. &RESEARCH DEPARTMENT OF ARABIC**

# **CHOICE BASED CREDIT SYSTEM - COURSE STRUCTURE FROM (2014-2015)**

# **Advanced Diploma in Computer Applications with Arabic (ADCAA)**

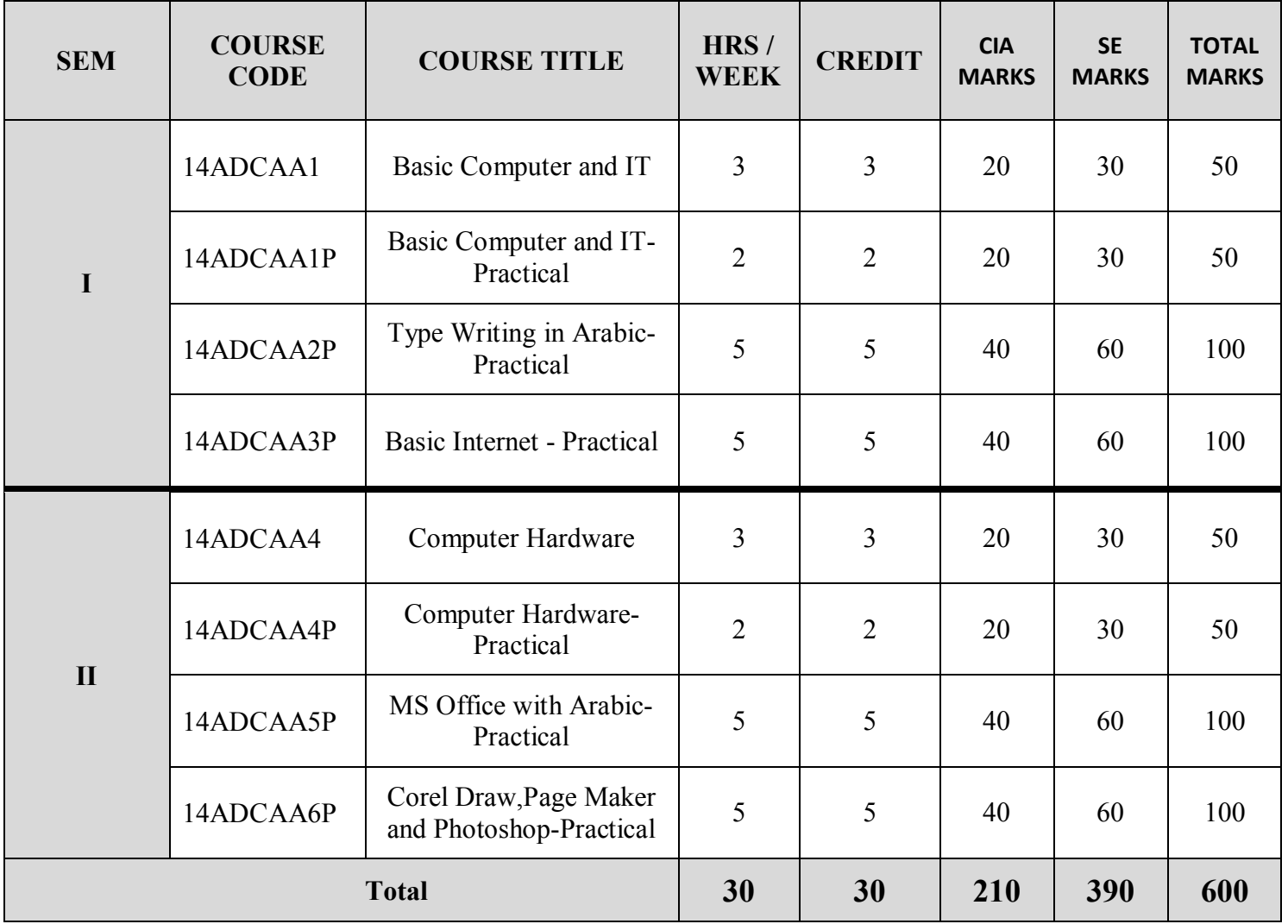

# **SEMESTER-I: PAPER – I BASIC COMPUTER AND IT-THEORY**

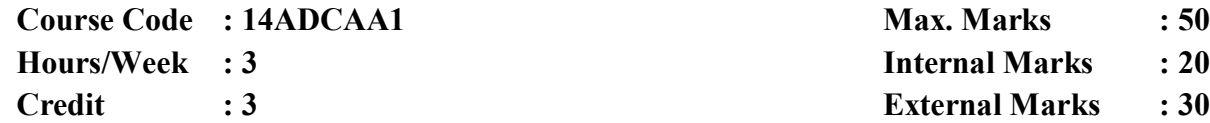

#### **Objectives:**

 To impart knowledge about the fundamental concepts of computers in a logical and information manner.

Arabic Computer Terminology. Page no: 154 to 155)

### $UNIT - 2$  9 hours

**INTRODUCTION TO COMPUTER SYSTEMS: # Introduction to Computers –** Classification of Digital Computer Systems # – Anatomy of a Digital computer: Functions of a computer-CPU-memory – Memory Units.

## $UNIT - 3$  9 hours

**COMPUTER SOFTWARE AND SOFTWARE DEVELOPMENT**: Introduction to Computer Software .**Operating System**: Introduction – Function of Operating System – Classification of OS .

### $UNIT - 4$  9 hours

**TELECOMMUNICATION**: **Computer Networks** : Overview of a Network – Communication Media – Types of Networks – Network Topologies – Network Protocols – Network Architecture.

# $UNIT - 5$  9 hours

**MS WORD**: Starting Word – Creating Documents – Parts of Word Window – Mouse Operation - Keyboard Operation – The Most Important Keys – Menus – commands – toolbars and their Icons.

**MS POWERPOINT**: Introduction – Menus – Toolbars – Navigating in PowerPoint – Working with PowerPoint.

## **# #Self –Study Portion**

## **Text Book**:

**Unit 1**:Dr.S.K.Bahmani, Easy Steps to Functional Arabic. **Unit 2 to 4:** Alexis Leon and Mathews Leon, Fundamentals of IT. **Unit 5:**Vishnu P. Singh,Simplified Ms Office 2007 and Ms Office 2007

# **UNIT-1 9 hours**

# **SEMESTER-I: PAPER – I BASIC COMPUTER AND IT – PRACTICAL**

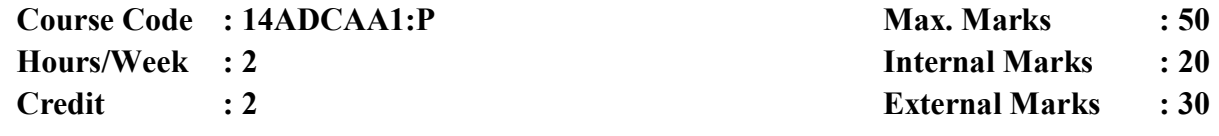

#### **Objective :**

 To impart knowledge about the fundamental concepts of computers in a logical and information manner.

#### **MS WORD**

- **1.** (i) Prepare a Letter with correct alignment.
	- (ii) Prepare a Resume.
	- (iii) Prepare a document in newspaper format.
	- (iv) Prepare a document with bullets, Headers and Footers.
- **2**. (i) Create a Mark Sheet using table and find out the total marks.
	- (ii) Prepare a Greeting Card.
	- (iii) Prepare a Marriage Invitation.
	- (iv) Prepare a Handout.

#### **3. Creation of Documents using template creation of template**

(i) Prepare a letter using any Template.

#### **4. Mail Merge Concept**

(i) Prepare a business letter for more than one company using mail merge.

#### **5. Copying text and Pictures from excel**

(i) Draw a chart in excel and paste it on word.

#### **MS POWER POINT**

**6.** Creating Presentation using Blank Presentation.

**7.** Creating Presentation using Auto Content Wizard.

**8.** Customizing background of slide master.

**9.** Working with Graph and Objects.

**10**. Slide transition and animation.

**11.** Usage of Design templates.

#### **MS PAINT**

**12.**(i) Editing a Image.

(ii) Create a new Picture with paint tool bars.

**# #Self –Study Portion** 

### **Text Book:**

Vishnu P. Singh,Simplified Ms Office 2007 and Ms Office 2007

# **SEMESTER-I: PAPER - II TYPE WRITING IN ARABIC – PRACTICAL**

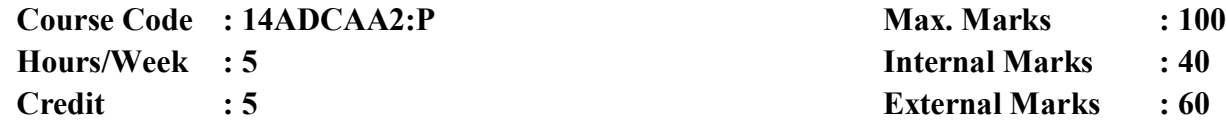

# **Objective:**

To enable the students understand, Obtain knowledge and skillabout Typewriting in Arabic

## **Section A**

**1)** Type a given simple passage without any mistakes within 30 minitues-**35 marks** 

# **Section B**

**2)** Type a letter without omitting any structure and words within 20 minutes-**25 marks** 

**# #Self –Study Portion** 

# **SEMESTER-I: PAPER III BASIC INTERNET- PRACTICAL**

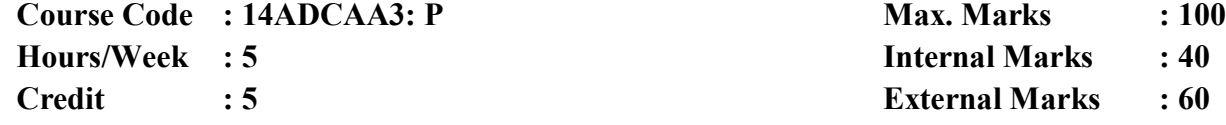

#### **Objective:**

To understand the fundamental concepts of Internet and itApplications

- 1. Internet Access /Dial-Up-Connection.
- 2. Web Browsers:
- I . Popular Web browsers
	- II. Downloading Web Pages
- 3. Search Engines:
	- I. Popular Search Engines
	- II. Searching a Document through Search Engines
- 4. Creating a Mail ID

#### 5. Email:

- I. Creating a Mail
- II. Sending a Mail
- III. Replying a Mail
- IV. Sorting and Searching a Mail
- 6. Downloading and Uploading Files
- 7. Signing up an Account
- 8. E-booking, E-Banking, E-Marketing
- 9. Online Registration of an Application
- 10.  $E Learning$ .
- # #Self –Study Portion

# **Text Book:**

Alexis Leon and Mathews Leon, Internet for Everyone.

# **SEMESTER –II:Paper – IV COMPUTER HARDWARE**

**Course Code : 14ADCAA4 Max. Marks : 50 Hours/Week : 3 Internal Marks : 20 Credit : 3 External Marks : 30**

#### **Objective :**

To introduce the student basic knowledge in Computer System and Hardware Peripherals

## **UNIT:** I 9 hours

ARABIC TERMINOLOGY: Arabic Computer Terminology

#### **UNIT:** II 9 hours

PC Architecture: The Case – The Power Supply - The Motherboard: Types, Components – The Memory - RAM- Storage Devices - Display Devices: Displayconcept, video technologies.

### **UNIT:** III 9 hours

# Input/output Hardware : Keyboard - Keyboard Types - Mouse - Mouse Types # - Scanners - Digital Camera - Printers - Printer Types - Hard Disk Drive - Floppy Disk Drive -CD-ROM Drive - DVD-Drive - CPU Panel.

# **UNIT:** IV 9 hours

Assembling - Common Faults in assembling - OS - OS Installation - Dual Os Installation. Device Configuration - Onboard Devices, Internal Devices, External Devices-Bios Setup.

# **UNIT:** V 9 hours

Software Installation - Ms Office, java, turbo c etc., - Hardware trouble shooting, OS repair.

#### **# #Self –Study Portion**

#### **Text Book:**

**Unit I:**V.P.AbdulHameed& N.K Abdul Haleem,Commercial Arabic: Arabic Computer terms only (Page No:162-164)

#### **Unit II to V:**

David Groth-Sybex,A+ Complete study Guide -Third Edition and Modern ManoharLotia, Pay Lotia and Pradeep Nair, Computer Hardware-First edition.

# **SEMESTER –II:PAPER - IV COMPUTER HARDWARE – PRACTICAL**

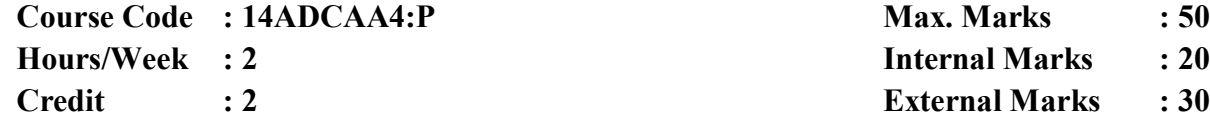

### **Objective:**

To introduce the student basic knowledge in Computer System and HardwarePeripherals

### **PC ASSEMBLING AND TROUBLESHOOTING LAB**

- 1. Identification of basic electronics components.
- 2. Power supply functions and operations.
- 3. Identification and function of Motherboards, CPUs and RAMs.
- 4. Identification and function of Storage Devices (FDD, SCSI-HDD,CD-ROM and DVD)
- 5. Identification and function of adapter cards (video, sound, Ethernet, Modem)
- 6. Identification and function of Ports and Cables.
- 7. Identification and function of input and output devices (Keyboard, Mouse, Monitor, Printer).
- 8. Assembling a PC
	- Gathering Parts
	- Installing the Motherboard
	- Installing the Power supply
	- Installing Storage Devices
	- Installing Expansion cards
	- Installing other external Peripherals
	- Connecting the Power, Testing and Configuring CMOS
	- Installing Network / Modem Connections
	- Installing Speakers / Headphones

9. Removing and replacing the components

- 10. Installing the Operating System (DOS, Windows 98, Windows 2000, Windows-XP)
- 11. Upgrading PC Components.

# 12. Hardware Troubleshooting

- POST Routines
- BIOS Problems
- Power supply Problems
- Motherboard Problems
- Hard disk Problems
- Keyboard and Mouse Problems
- Monitor Problems
- Floppy Drive Problems
- Sound Card Problems
- Printer Problems
- Other Peripheral Problems
- 13. Software Troubleshooting (DOS, Windows)

# **# #Self –Study Portion**

# **Text Book:**

David Groth-Sybex, A+ Complete study Guide -Third Edition and Modern Computer ManoharLotia , Pay Lotia and Pradeep Nair , Hardware-First edition.

# **SEMESTER –II :Paper - V MS OFFICE WITH ARABIC – PRACTICAL**

**Course Code : 14ADCAA5: P Max. Marks : 100 Hours/Week : 5 Internal Marks : 40 Credit : 5 External Marks : 60**

### **Objective :**

To Provide the basic methodologies and techniques in MS Office with Arabic

## **Notepad With Arabic**

- **1.** (i) Create a document in notepad and format it
	- (ii) Find and Replace the text

# **MS-Word With Arabic**

- **2.** (i) Prepare a Letter with correct alignment
	- (ii) Prepare a Resume
	- (iii) Prepare a document in newspaper format
- (iv) Prepare a document with bullets, Headers and Footers
- **3**. (i) Create a Mark Sheet using table and find out the total marks
	- (ii) Prepare a Greeting Card

## **4. Creation of Documents using template creation of template**

(i) Prepare a letter using any Template

# **5. Mail Merge Concept**

(i) Prepare a business letter for more than one company using mail merge

# **6. Copying text and Pictures from excel**

(i) Draw a chart in excel and paste it on word

#### **MS-Excel With Arabic**

**7.**(i)Usage of formulae and built – in – functions (ii)Data sorting- Ascending and Descending (iii)Worksheet –preparation

**8.**(i)Mark list Preparation for a Student (ii)Individual Pay Bill Preparation (iii)Electricity Bill Preparation

(iv)Inventory Report Preparation

(v)Invoice Report Preparation

**9.**(i)Drawing Graphs

### **MS-PowerPoint with Arabic**

**10.**(i)Creating Presentation using Blank Presentation

(ii)Creating Presentation using Auto Content Wizard

(iii) Customizing background of slide master

**11.**(i)Working with Graph and Objects

(ii) Slide transition and animation

(iii)Usage of Design templates

### **MS-ACCESS With Arabic**

**12.** Creating and updating a data base

# #Self –Study Portion

### **Text Book:**

Dr.HaneefPalliyath, Secretarial Practice in Arabic.

# **SEMESTER –II: PAPER - VI COREL DRAW, PAGE MAKER AND PHOTOSHOP –PRACTICAL**

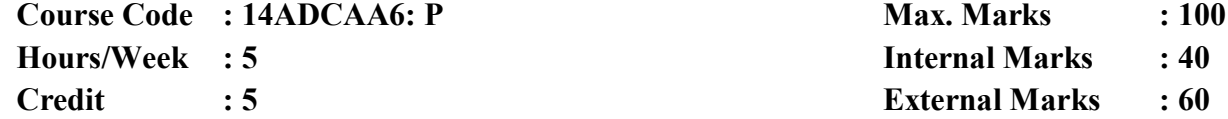

#### **Objective:**

 To provide the basic methodologies and techniques in designing a page using Corel draw, Page Maker, Photoshop.

### **Corel Draw**

- 1. Create an Application form with correct alignment
- 2. Prepare a visiting Card
- 3. Create a Marriage Invitation
- 4. Design a Banner

### **Page Maker**

- 5. Drawing objects, Frames, text blocks
- 6. Create a newsletter
- 7. Design a Brochure

#### **Photoshop**

- 8. Design a Visiting card for a company.
- 9. Create an image with Text Effects
- 10. Design a Banner.

#### **# #Self –Study Portion**

## **Text Book:**

Stephen Copestake, Corel Draw in easy steps Scott Basham, Page Maker in easy steps Robert Shufflebotham,Photoshop CS in easy steps.